# HTML-Kurzübersicht<sup>1</sup>

Alle HTML-Elemente können wie Kästen (little boxes) gedacht werden. Sie werden mit einem Etikett (tag) <...> aufgemacht und mit einem Etikett desselben Namens </...> geschlossen. Der Inhalt befindet sich dazwischen, z.B. <h1>Das ist eine Überschrift</h1>. Nur die Elemente, die keine Kästen mehr in sich selbst haben können (z.B. Bilder oder horizontale Linien), brauchen das nicht, und werden gleich in sich beendet, ohne ein zweites Etikett zu benötigen (s.weiter unten bei img und hr).

\_\_\_\_\_\_\_\_\_\_\_\_\_\_\_\_\_\_\_\_\_\_\_\_\_\_\_\_\_\_\_\_\_\_\_\_\_\_\_\_\_\_\_\_\_\_\_\_\_\_\_\_\_\_\_\_\_\_\_\_\_\_\_\_\_\_\_\_\_\_\_\_\_\_\_\_\_\_\_\_\_\_

 $\rightarrow$  HTML besteht aus Kästen

→ Kästen müssen immer geöffnet <...> und geschlossen </...> werden.

### Die wichtigsten Elemente

#### $\rightarrow$  Übergeordnete Container: div

Werden zum Umschließen von getrennten Bereichen benutzt, die mehr als ein anderes Element umschließen sollen. Das sieht dann z.B. so aus: <div> <h1>Überschrift</h1> <p>Fließtext dazu bla bla.</p> <p>Fließtext mit einem <a href="http://www.diezieldomain.de/mitderpageX">Link</a> im Satz.</p> </div>

### $\rightarrow$  Überschriften: h1, h2 usw. Überschriften sind hierarchisch angelegt und diese Hierarchie muss eingehalten werden.

\_\_\_\_\_\_\_\_\_\_\_\_\_\_\_\_\_\_\_\_\_\_\_\_\_\_\_\_\_\_\_\_\_\_\_\_\_\_\_\_\_\_\_\_\_\_\_\_\_\_\_\_\_\_\_\_\_\_\_\_\_\_\_\_\_\_\_\_\_\_\_\_\_\_\_\_\_\_\_\_\_\_

<sup>&</sup>lt;sup>1</sup> Bitte beachten: Diese Kurzübersicht dient nur zur ersten Übersicht beim Lesen von HTML-Code (Quelltext) und für kleine Anpassungen im Quelltext!

 $\rightarrow$  Deshalb ist die erste Überschrift (Titel) immer eine h1, die nächstuntergeordnete h2 und so weiter. In diesem Text wäre z.B. der Titel "HTML-Kurzübersicht" eine h1: <h1>HTML-Kurzübersicht</h1> und die Unterüberschrift "Die wichtigsten Elemente" eine h2: <h2> Die wichtigsten Elemente</h2>

\_\_\_\_\_\_\_\_\_\_\_\_\_\_\_\_\_\_\_\_\_\_\_\_\_\_\_\_\_\_\_\_\_\_\_\_\_\_\_\_\_\_\_\_\_\_\_\_\_\_\_\_\_\_\_\_\_\_\_\_\_\_\_\_\_\_\_\_\_\_\_\_\_\_\_\_\_\_\_\_\_\_

 $\rightarrow$  Normaler Fließtext: p

<p>Das ist ein normaler Fließtext. Jeder Abschnitt wird dabei mit p umschlossen.</p> <p> Wenn ein neuer Abschnitt begonnen wird, wird auch ein neues Element p aufgemacht.</p>

 $\rightarrow$  Bilder: img

Da Bilder von einer bestimmten URL abgerufen werden müssen, muss diese im Code genannt werden und zwar nach src= und immer umschlossen von Anführungszeichen. Das sieht dann z.B. so aus: <img src="http://www.meinedomain.de/meinbild.jpg"/> Bilder sollten immer einen Alternativtext haben! Dieser wird mit alt= innerhalb des Codes angegeben: <img src="http://www.meinedomain.de/meinbild.jpg" alt="Was auf dem Bild zu sehen ist"/>

 $\rightarrow$  Links: a

Bei Links ist wie bei Bildern: Sie beziehen sich auf eine Webadresse, zu der der Link führen soll, und auch die wird von Anführungszeichen umschlossen , allerdings nach href= angeben. Das sieht dann z.B. so aus:

\_\_\_\_\_\_\_\_\_\_\_\_\_\_\_\_\_\_\_\_\_\_\_\_\_\_\_\_\_\_\_\_\_\_\_\_\_\_\_\_\_\_\_\_\_\_\_\_\_\_\_\_\_\_\_\_\_\_\_\_\_\_\_\_\_\_\_\_\_\_\_\_\_\_\_\_\_\_\_\_\_\_

<a href="http://www.diezieldomain.de/mitderpageX">Verlinkter Text</a>

 $\rightarrow$  Nicht nummerierte Aufzählungen: ul bzw.

nummerierte Listen: ol (Nummerierung erfolgt automatisch) mit den Listenpunkten: li Das sieht dann z.B. so aus:  $<sub>ul</sub>$ </sub> <li>Ein Aufzählungspunkt</li> <li>Noch ein Aufzählungspunkt</li> <li>Noch ein Aufzählungspunkt</li>  $<$ /ul $>$ 

beziehungsweise für nummerierte Listen:  $<sub>o</sub>$ </sub> <li>Listenpunkt Nr.1</li> <li> Listenpunkt Nr.2</li> <li> Listenpunkt Nr.3</li>  $<$ /ol>

 $\rightarrow$  Horizontale Linie: hr Das sieht so aus: <hr/>

### Aussehen der einzelnen Elemente

Für gewöhnlich wirde das Layout der einzelnen Elemente nicht direkt im HTML-Code, sondern über die eigens dafür angelegte CSS-Datei und ihr zugeordnete ids und Klassen definiert. Manchmal möchte man das aber für einzelne Bereiche überschreiben. Dazu kann man eigene Definitionen in der CSS-Datei anlegen oder im HTML einen sogenannten inline-style verwenden, der mit style="..." in das betreffende Element geschrieben wird. Hier die wichtigsten style-Einstellungen:

\_\_\_\_\_\_\_\_\_\_\_\_\_\_\_\_\_\_\_\_\_\_\_\_\_\_\_\_\_\_\_\_\_\_\_\_\_\_\_\_\_\_\_\_\_\_\_\_\_\_\_\_\_\_\_\_\_\_\_\_\_\_\_\_\_\_\_\_\_\_\_\_\_\_\_\_\_\_\_\_\_\_

- $\rightarrow$  Textfarbe: color (wird in sogrannten hexcodes #rrggbb oder #rgb angegeben) Das sieht dann z.B. so aus: <p style="color: #aa0000;">Rotgefärbter Text</p>
- $\rightarrow$  Hintergrundfarbe: background-color (wird in #rrggbb oder #rgb angegeben) Das sieht dann z.B. so aus: <p style="background-color: #dcdcdc;">Text mit grauem Hintergrund</p>
- $\rightarrow$  Innenabstand des Kastenrands zum Kasteninhalt: padding Das sieht dann z.B. so aus: <div style="padding: 20px; "> <p>Fließtext, der vom inneren Rand des umgebenden Containers 20px entfernt ist.</p> </div>

\_\_\_\_\_\_\_\_\_\_\_\_\_\_\_\_\_\_\_\_\_\_\_\_\_\_\_\_\_\_\_\_\_\_\_\_\_\_\_\_\_\_\_\_\_\_\_\_\_\_\_\_\_\_\_\_\_\_\_\_\_\_\_\_\_\_\_\_\_\_\_\_\_\_\_\_\_\_\_\_\_\_

 $\rightarrow$  Außenabstand des Kastens zu den umgebenden Kästen: margin

Das sieht dann z.B. so aus:

<p>Ein erster Absatz mit Fließtext bla bla.</p>

<p style="margin-top: 50px; ">Zweiter Absatz, der nach oben vom vorhergehenden 50px entfernt ist.</p>

\_\_\_\_\_\_\_\_\_\_\_\_\_\_\_\_\_\_\_\_\_\_\_\_\_\_\_\_\_\_\_\_\_\_\_\_\_\_\_\_\_\_\_\_\_\_\_\_\_\_\_\_\_\_\_\_\_\_\_\_\_\_\_\_\_\_\_\_\_\_\_\_\_\_\_\_\_\_\_\_\_\_

padding und margin können entweder für alle vier Seiten zusammen definiert werden (siehe padding-Beispiel), oder mit -top, -right, -bottom, -left pro Seite einzeln definiert werden (siehe margin-Beispiel).

 $\rightarrow$  Höhe: height

Das sieht dann z.B. so aus:

<p style="height:500px; ">Irgendein Fließtext-Absatz, der 500px hoch sein soll.</p>

 $\rightarrow$  Breite: width

Das sieht dann z.B. so aus:

<p style="width:50px; ">Irgendein Fließtext-Absatz, der 50px breit sein soll.</p>

#### $\rightarrow$  Schrift-Größe: font-size

- Dicke: font-weight (500 ist normal, 600 ist fett)
- Schnitt: font-style (italic ist kursiv)
- Art: font-family (also z.B. Times oder Arial)

Beispiel:

<p style="font-family: Georgia; font-style=italic; ">Ein Fließtext-Absatz, der in der Schriftart Georgia und kursiv gesetzt sein soll.</p>

 $\rightarrow$  Fett und kursiv können auch mit strong und em definiert werden:

Das sieht dann z.B. so aus:

<p>Ein Fließtext-Absatz, ind dem ein Wort <strong>fett</strong> und eins <em>kursiv</em> gesetzt sein sollen.</p>

Die beiden Angaben können auch kombiniert oder verschachtelt werden werden, um etwas fett und/oder kursiv zu formatieren:

<p>ein Fließtext-Absatz mit einem <strong><em>fett und kursiven</em></strong> sowie einem <strong>nur fetten und <em>fett und kursiven</em></strong> Teil.</p>

\_\_\_\_\_\_\_\_\_\_\_\_\_\_\_\_\_\_\_\_\_\_\_\_\_\_\_\_\_\_\_\_\_\_\_\_\_\_\_\_\_\_\_\_\_\_\_\_\_\_\_\_\_\_\_\_\_\_\_\_\_\_\_\_\_\_\_\_\_\_\_\_\_\_\_\_\_\_\_\_\_\_

 $\rightarrow$  Möchte man innerhalb eines Elements nur einen bestimmten Teil des Inhalts anders als fett oder kursiv umdefinieren, umschließt man den mit <span>...</span> Das sieht dann z.B. so aus: <p>Ein Fließtext-Absatz, in dem <span style="color:#aa0000; ">nur ein bestimmter Satzteil rot formatiert</span> sein soll.</p>

\_\_\_\_\_\_\_\_\_\_\_\_\_\_\_\_\_\_\_\_\_\_\_\_\_\_\_\_\_\_\_\_\_\_\_\_\_\_\_\_\_\_\_\_\_\_\_\_\_\_\_\_\_\_\_\_\_\_\_\_\_\_\_\_\_\_\_\_\_\_\_\_\_\_\_\_\_\_\_\_\_\_

- $\rightarrow$  Zitate werden für gewöhnlich von blockquote umschlossen: <blockquote>Hier kommt der Zitattext rein.</blockquote>
- $\rightarrow$  Soll ein Text nicht wie automatisch eingestellt linksbündig sein, dann definert das text-align= Beispiel: <p style="text-align:right; ">Das ist rechtsbündiger Text</p>

<p style="text-align:center; ">Das ist zentriert ausgerichteter Text.</p>

- $\rightarrow$  Absätze ergeben sich normalerweise aus der Vergabe von p, h etc. und müssen ansonsten nicht eigens definiert werden, weil sie sich je nach Bildschirmgröße von selbst umbrechen. Möchte man aber an einer bestimmten Stelle eine Zeilenumbruch erzwingen, dann verwendet man dafür br Das sieht dann z.B. so aus: <p>Das ist ein Fließtext, in dem hier <br/> eine erzwungener Zeilenumbruch stattfindet.</p>
- $\rightarrow$  Sollten Sie irgendwo ein entdecken, dann handelt es sich um einen erzwungenen Abstand. Sollte dieser Abstand unerwünscht sein, können Sie das bedenkenlos aus dem Quelltext löschen.

\_\_\_\_\_\_\_\_\_\_\_\_\_\_\_\_\_\_\_\_\_\_\_\_\_\_\_\_\_\_\_\_\_\_\_\_\_\_\_\_\_\_\_\_\_\_\_\_\_\_\_\_\_\_\_\_\_\_\_\_\_\_\_\_\_\_\_\_\_\_\_\_\_\_\_\_\_\_\_\_\_\_

# Hinweise und Tipps

 $\rightarrow$  Zum schnellen HTML-Nachschauen und für Tutorials : https://wiki.selfhtml.org/wiki

\_\_\_\_\_\_\_\_\_\_\_\_\_\_\_\_\_\_\_\_\_\_\_\_\_\_\_\_\_\_\_\_\_\_\_\_\_\_\_\_\_\_\_\_\_\_\_\_\_\_\_\_\_\_\_\_\_\_\_\_\_\_\_\_\_\_\_\_\_\_\_\_\_\_\_\_\_\_\_\_\_\_

- → Zum richtigen Lernen: http://pmueller.de/einstieg-in-css.html
- $\rightarrow$  Farbwerte definieren: http://www.w3schools.com/colors/colors\_picker.asp

Diese pdf-Datei steht kostenlos zur Verfügung unter http://www.annetteschwindt.de/downloads-digitales/

Stellen Sie das Dokument bitte nicht woanders zum Download zur Verfügung. Danke.

## Über die Autorin

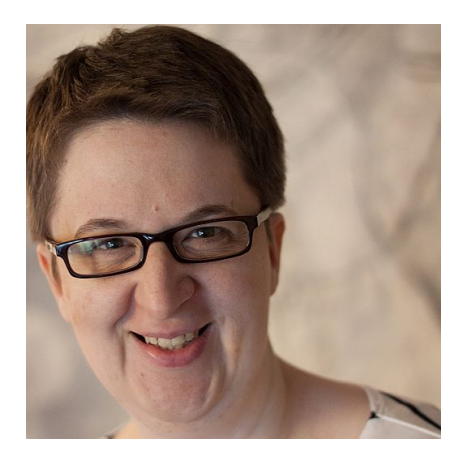

Annette Schwindt ist Bloggerin, freie Journalistin, Fachlektorin und freischaffende Beraterin für digitale Kommunikation.

Nach dem Magisterstudium der Romanistik und Soziologie absolvierte sie ein Volontariat zur Zeitungs- und Zeitschriftenredakteurin und schloss daran ein Diplom-Aufbaustudium zur Beraterin für Public Relations (DPRG) an.

Von 2002 bis 2016 war sie als schwindt-pr v.a. als Facebook-Fachfrau tätig und veröffentlichte dazu auch einen Bestseller

im O'Reilly Verlag sowie ein Buch über Google+. Im Jahr 2014 beendete sie diese Zusammenarbeit und ist seitdem u.a. als Fachlektorin z.B. für Peter Müllers WordPress-Bücher im Rheinwerk Verlag aktiv.

Inzwischen beschäftigt sie sich nicht mehr nur mit digitalen Medien, sondern schreibt wieder über ganz verschiedene Themen. Weitere Infos gibt es auf ihrer Website http://www.annetteschwindt.de

\_\_\_\_\_\_\_\_\_\_\_\_\_\_\_\_\_\_\_\_\_\_\_\_\_\_\_\_\_\_\_\_\_\_\_\_\_\_\_\_\_\_\_\_\_\_\_\_\_\_\_\_\_\_\_\_\_\_\_\_\_\_\_\_\_\_\_\_\_\_\_\_\_\_\_\_\_\_\_\_\_\_

### E-Mail: kontakt@annetteschwindt.de